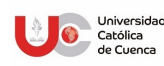

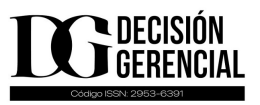

# ALTERNATIVA METODOLÓGICA PARA EL APRENDIZAJE DE LA MATEMÁTICA CON APOYO DEL SOFTWARE **GEOGEBRA**

# METHODOLOGICAL ALTERNATIVE FOR LEARNING MATHEMATICS WITH THE SUPPORT OF GEOGEBRA **SOFTWARE**

Estefanía Tatiana Sampedro Luna1\*, <tatianasampedrol@gmail.com> ORCID https://orcid.org/0009-0009-6275-7926 María José Sarmiento Segovia<sup>2</sup>, <majos8905@gmail.com> ORCID 0009-0009-4003-3345

*Recibido: 07-sep-2022*, *Aceptado: 15-nov-2022*, *Publicado: 11-dic-2022*

### Resumen

El estudio se centra en el desarrollo de una alternativa metodológica para el aprendizaje sobre las derivadas aplicadas en el proceso educativo que permita a los estudiantes universitarios enriquecer su conocimiento y tener un aprendizaje significativo, utilizando herramientas tecnológicas como el software GeoGebra. El problema de la investigación es el poco conocimiento y atención por el estudiantado con respecto al desarrollo de las derivadas exponenciales. El objetivo de este estudio es presentar una alternativa metodológica para el aprendizaje de las derivadas de funciones exponenciales en donde jóvenes estudiantes desarrollen habilidades y destrezas que permitan una fácil comprensión de la matemática. La investigación es de tipo descriptiva, con enfoque cuantitativo, los métodos desarrollados son el inductivo y el analítico sintético. Los resultados obtenidos demuestran que el software GeoGebra es una herramienta muy importante y dinámica para el aprendizaje y enseñanza de las matemáticas en cualquier ámbito ya sea álgebra, geometría, estadística y cálculo, permitiendo a los estudiantes desarrollar grandes destrezas.

Palabras clave: Aprendizaje, derivadas, estudiantes, geogebra, matemática .

#### Abstract

*The study focuses on the development of a methodological alternative for learning about derivatives applied in the educational process that allows university students to enrich their knowledge and have meaningful learning, using technological tools such as GeoGebra software. The research problem is the little knowledge and attention by the student body with respect to the development of exponential derivatives. The objective of this study is to present a methodological alternative for learning the derivatives of exponential functions where young students develop abilities and skills that allow an easy understanding of mathematics. The research is descriptive, with a quantitative approach, the methods developed are inductive and synthetic analytical. The results obtained show that the GeoGebra software is a very important and dynamic tool for learning and teaching mathematics in any field, be it algebra, geometry, statistics and calculus, allowing students to develop great skills.*

<span id="page-0-0"></span>Keywords: Learning, derivatives, students, geogebra, mathematics .

<sup>1</sup> *Universidad Nacional de Educación.*

<sup>2</sup> *Unidad Educativa Kennedy.*

## 1 Introducción

Las derivadas son de mucha importancia en la vida diaria, ya que estas se pueden aplicar en diferentes campos como economía, contabilidad, ingeniería, etc., sin embargo, en la actualidad los estudiantes universitarios presentan dificultades en cuanto a su aprendizaje. El problema del estudio es el poco conocimiento y atención por los estudiantes del nivel superior con respecto al desarrollo de las derivadas exponenciales. Por lo tanto, se requiere aplicar una alternativa de aprendizaje y enseñanza de las derivadas de manera que ayude a los jóvenes a desarrollar sus destrezas y adquirir altos niveles de conocimiento.

Sánchez et al. (2006), explica que, aunque se puede enseñar a los estudiantes a realizar de forma más o menos mecánica algunos cálculos de derivadas y a resolver algunos problemas estándar, existen grandes dificultades para hacer que desarrollen una comprensión de los conceptos y métodos de pensamiento que son el centro del cálculo.

El objetivo de este estudio es presentar una alternativa metodológica para el aprendizaje de las derivadas de funciones exponenciales para estudiantes del nivel superior con el propósito de apoyar en su aprendizaje y enseñar nuevas técnicas de aplicación mediante el software GeoGebra.

Para Montes de Oca y Machado (2011), la alternativa metodológica es una variante que integra el conjunto de métodos, procedimientos, técnicas, actividades y acciones que se conciben para la realización de una actividad determinada en el marco del desarrollo del proceso de enseñanza, y que está dirigida al cumplimiento de objetivos en condiciones transformadoras.

En lo metodológico la investigación es de tipo descriptiva, esta describe los datos y características de una población o fenómeno en estudio. Salkind (1999) afirma: "La investigación descriptiva reseña las características de un fenómeno existente. Los censos nacionales son investigaciones descriptivas, lo mismo que cualquier encuesta que evalúe la situación actual de cualquier aspecto" (p.11).

El enfoque se direcciona al cuantitativo, este se considera como un estudio basado numéricamente para la medición, recolección de datos y resaltando el comportamiento de esquemas en una población. Hernández et al. (2014) sostienen: "se miden las variables en un determinado contexto; se analizan las mediciones obtenidas utilizando métodos estadísticos, y se extrae una serie de conclusiones respecto de la o las hipótesis" (p.4-5).

El estudio en la parte introductoria, explica el problema de la investigación, el objetivo que persigue, en el estado del arte se sostiene por medio de constructos teóricos de otras investigaciones, en la metodología se explica el tipo, su enfoque y la técnica aplicada, los resultados se orientan a una mejor enseñanza-aprendizaje a través de herramientas digitales propias de la matemática.

## 2 Estado del Arte

.

La alternativa metodológica es importante en el ámbito académico porque permite brindar un amplio nivel de aprendizaje en los estudiantes que presentan deficiencias en la práctica de las matemática y mediante la visualización de gráficas y ejercicios complementarios se pretende impulsar la práctica con la ayuda del software geogebra a menor tiempo, algunos autores aportan con sus estudios, entre ellos: Aguilar (2019), indica la propuesta metodológica es una estrategia pedagógica y didáctica que permite adquirir diferentes habilidades, destrezas y competencias en el ser humano, es de gran ayuda para la formación profesional que valora los procesos investigativos, los conocimientos analíticos, críticos y reflexivos de los diversos hechos, fenómenos y situaciones educativas contextuales. Cervantes et al. (2008), desarrollan una propuesta para la derivada en un contexto de modelación que le ayudará a solucionar los problemas que representa la comprensión del cálculo diferencial, y así poder generar una facilidad en la formación de los estudiantes que cursen la materia.

Barahona et al. (2015), explican que la herramienta GeoGebra facilita procesos de abstracción para mostrar cómo se construye una relación entre un modelo geométrico y un modelo algebraico de una situación de la vida real, lo que permite encontrar soluciones no solo matemáticas sino además visuales que representan la solución de un determinado problema. Guachún y Mora (2018), dan a conocer que el GeoGebra es un instrumento de libre acceso y fácil uso para todos los estudiantes, ayuda a mejorar una actividad central de la matemática como es la resolución de problemas, lo cual facilita la elaboración de diferentes estrategias para plantear los enunciados, permitiendo la investigación dinámica de las situaciones y aportando nuevos métodos de resolución.

Los autores, Mosquera y Vivas (2017), expresan que el software GeoGebra es un programa muy útil ya que permite ingresar varias funciones para realizar distintas operaciones como trigonometría, algebra, matrices y vectores, ayudando al estudiante a fortalecer la comprensión de matemáticas de una manera más fácil ya que contiene ejemplos y esta jerarquizada por temas y subtemas. Hernández, et al. (2018), explican que el coeficiente de correlación de Pearson es utilizado en muchas áreas científicas desde estudios técnicos, econométricos o de ingeniería; hasta investigaciones relacionadas con las ciencias sociales, del comportamiento o de la salud y debido a que es extensiva se hace mal uso de esta herramienta estadística especialmente cuando debe ser interpretada correctamente. Roy et al. (2019), afirman que el coeficiente de correlación es utilizado para describir la fuerza y dirección de la relación entre dos variables cuantitativas y ayuda a determinar la tendencia de dos variables a ir juntas, conocida también como covarianza, el coeficiente de correlación se representa con una r y puede tomar valores que van entre 1 y 1, un resultado de 0 significa que no hay correlación, es decir, el comportamiento de una variable no se relaciona con el comportamiento de la otra variable. Una correlación perfecta implica un valor de 1 o 1, lo cual indicaría que al conocer el valor de una variable sería posible determinarse el valor de la otra variable, entre más cercano a 1 sea el coeficiente de correlación, mayor la fuerza de asociación.

Cruz y Medina (2013), describen que la modelación de funciones tiene como objetivo interactuar el software GeoGebra con los estudiantes y puedan observar gráficas que se generan al ingresar la función y visualizar cambios que se produce en la misma al mover los deslizadores, y así puedan identificar y verificar las características principales de las funciones. Los autores, Díaz et al. (2002), explican que el aprendizaje implica un proceso constructivo interno, autoestructurante y en este sentido, es subjetivo y personal, tiene un importante componente afectivo, por lo que juegan un papel crucial los siguientes factores: el autoconocimiento, el establecimiento de motivos y metas personales, la disposición por aprender, las atribuciones sobre el éxito y el fracaso, las expectativas y representaciones mutuas. Por su parte, Herrera et al. (2012) expresan que la enseñanza y aprendizaje de las matemáticas son un proceso que permiten adquirir y desarrollar habilidades para un correcto desempeño matemático en la sociedad y mediante el cual se puede identificar ejes problemáticos las dificultades, estrategias y formación integral desde la enseñanza.

El autor, Gómez (2002), propone integrar investigaciones sobre aprendizaje mediante una propuesta de integración afectiva y cognitiva en las situaciones de enseñanza aprendizaje de las matemáticas, también propone la aplicación de algunos instrumentos y un modelo de análisis para el estudio de la interacción cognición y afecto en el aprendizaje matemático. Sarmiento y Luna (2017), expresan que los puentes tecnológicos, permiten el control sobre el aprendizaje para la construcción de nuevo conocimiento, brinda al ser humano la capacidad de crear, compartir y dominar dicho conocimiento.

Los autores mencionados anteriormente aportan con su valioso conocimiento sobre la alternativa metodológica de aprendizaje, con ello permiten a los estudiantes desarrollar destrezas y habilidades prácticas en el software geogebra ya que el mismo permite facilitar el desarrollo de problemas de una manera rápida y eficaz.

## 3 Metodología

Dentro de lo metodológico, la investigación es de tipo descriptiva, con enfoque cuantitativo, los métodos desarrollados son el inductivo y el analítico sintético, ya que el estudio permite estudiar de manera individual desarrollando cada ejercicio, para luego integrar y estudiar de manera general las derivadas de funciones exponenciales, la técnica aplicada es la encuesta, cuya información se recolecto a través de un cuestionario aplicado a una empresa industrial, por confidencialidad se le nombra en el estudio como empresa "KLUN". La tabla 1, explica el personal encuestado.

## 4 Resultados

A modo de ejemplo, se explica el procedimiento analítico para el cálculo de derivadas de funciones exponenciales, apoyadas en el software GeoGebra, para ello se parte de la información obtenida de la empresa industrial "KLUN", la tabla 2, expresa los costos promedios de producción de ciertos artículos.

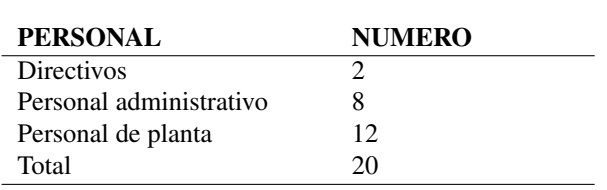

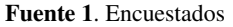

Fuente: Elaboración Propia.

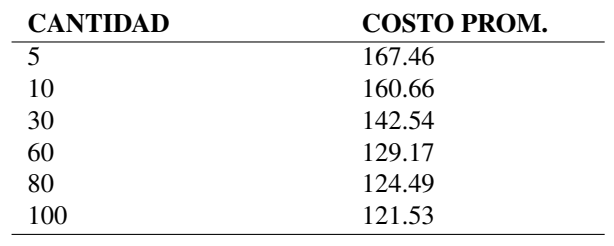

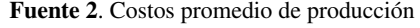

Fuente: Elaboración Propia.

Con los datos de la tabla 2, se procede abrir el software GeoGebra utilizando como referencia la figura 1, dando clic en hoja de cálculo.

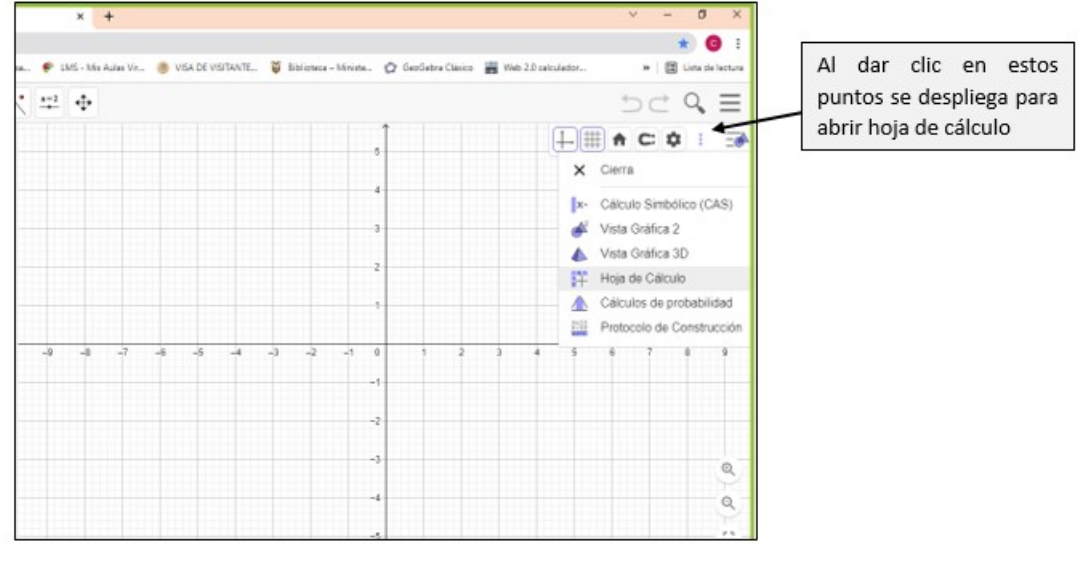

## Fig. 1. Comando hoja de cálculo.

Fuente: Elaboración propia.

Se procede a copiar los datos en la hoja de cálculo como lo señala la figura 2.

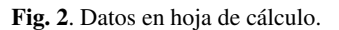

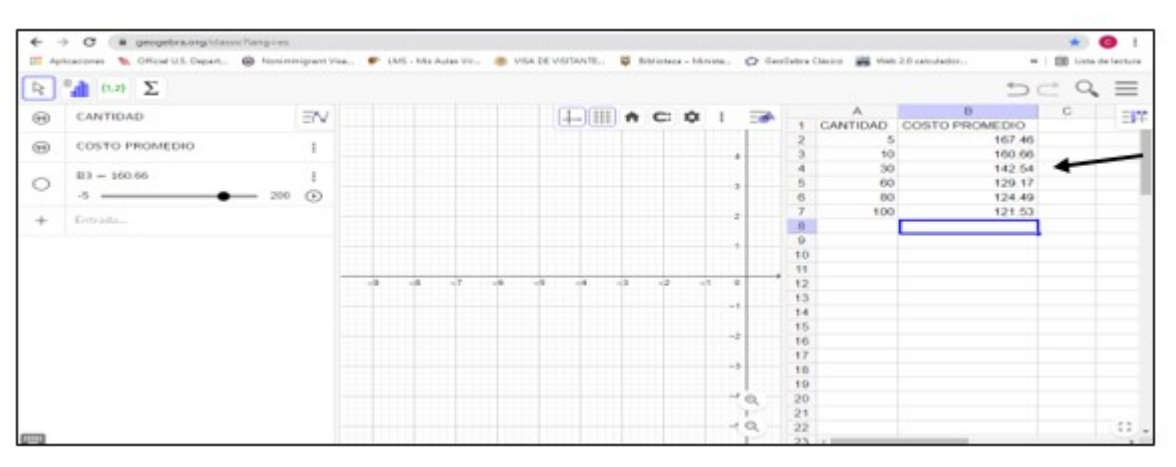

Fuente: Elaboración propia.

Al señalar todos los datos en la hoja de cálculo del GeoGebra, este activa la tecla de histograma como se indica en la figura 3, al dar clic sobre se escoge la opción análisis de regresión de dos variables.

Fig. 3. Análisis de regresión de dos variables.

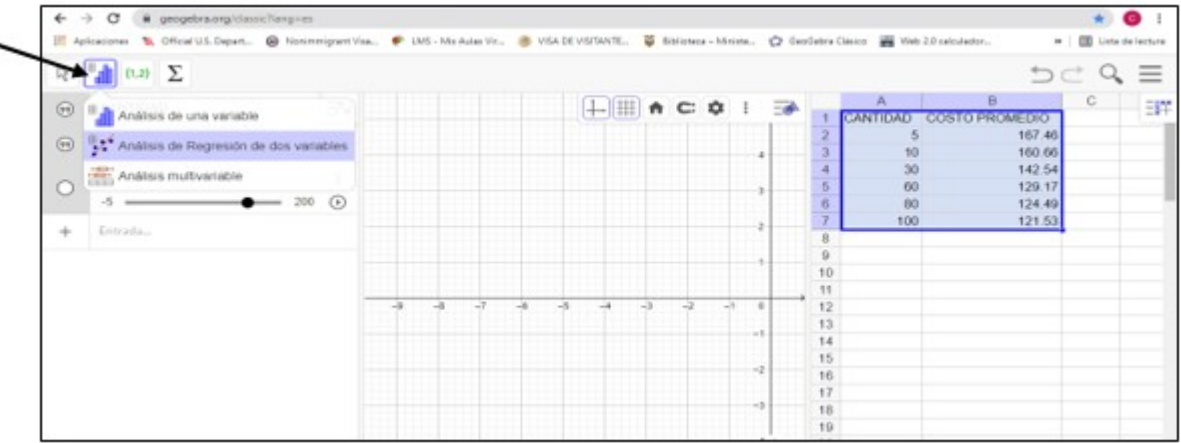

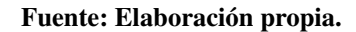

En la figura 4, se observan los puntos en el diagrama de dispersión, en la parte inferior central hay un comando que dice Modelo de regresión en la opción "ninguno", se escoge una de las funciones que aparecen en el software, estas son: "lineal, log, polinomio, potencia, exponencial, crecimiento, sen, y logística".

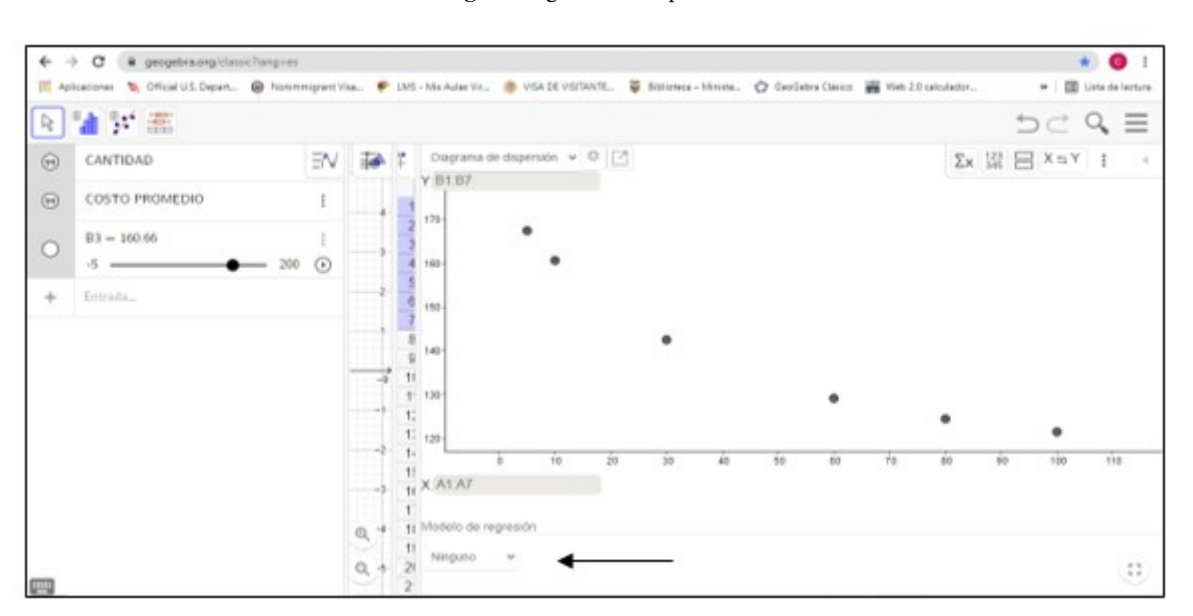

Fig. 4. Diagrama de dispersión.

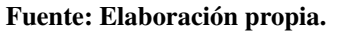

La opción logística une los puntos de mejor manera, lo explicado se observa en la figura 5.

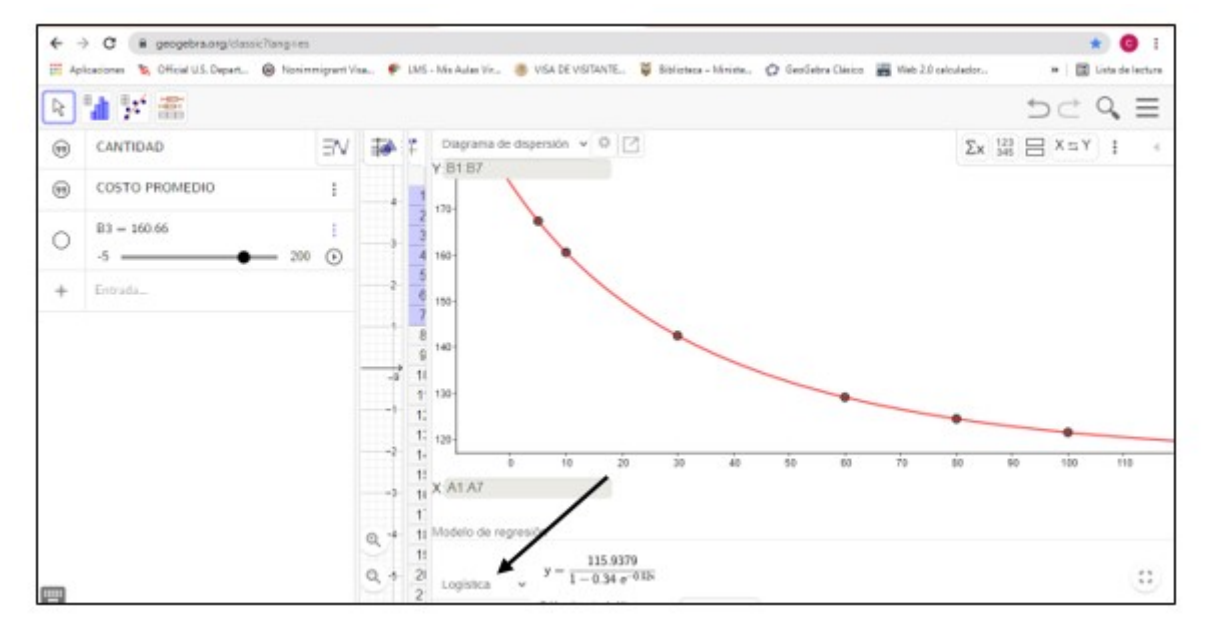

Fig. 5. Modelo de regresión.

## Fuente: Elaboración propia.

A partir de la figura descrita (figura 5), se da clic en , GeoGebra despliega una tabla con resultados estadísticos, se observa que el coeficiente de correlación Rˆ2=1, lo que evidencia que la modelación es perfecta, ver figura 6.

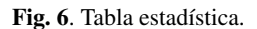

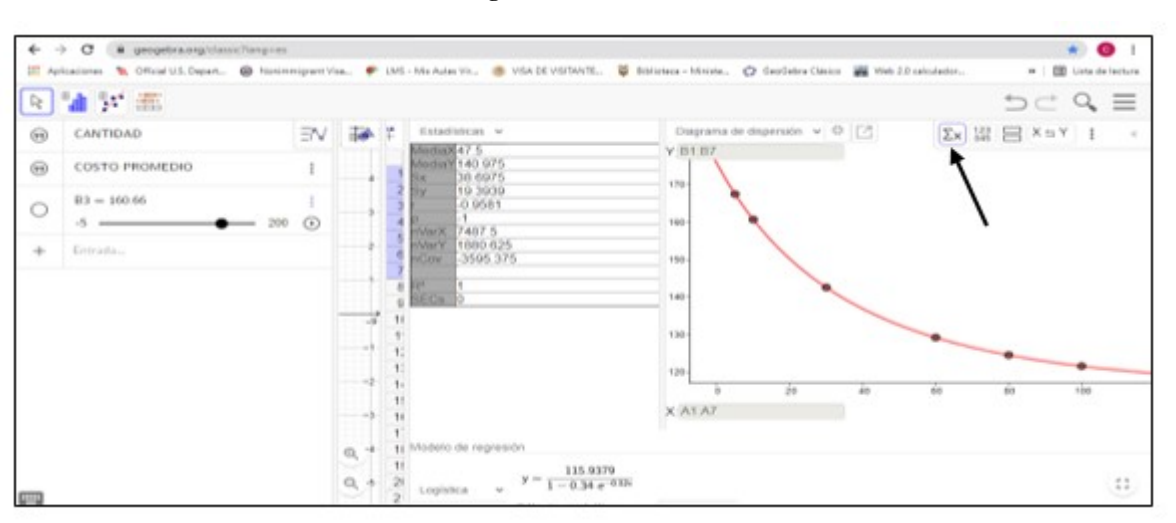

Fuente: Elaboración propia.

La función (1) representa el costo promedio de producir ciertos artículos de la empresa industrial "KLUN", obtenido de la figura 6.

$$
f(x) = \frac{115,94}{1 - 0,34e^{(-0,02x)}}
$$
\n<sup>(1)</sup>

Se procede a realizar el cálculo del costo marginal a partir de la información obtenida de la empresa "KLUN", este proceso se lo realiza primero de manera analítica. Con (1), se determina la función del costo total, multiplicando ambos lados por el número de artículos es decir f(x)\*x=C donde C representa el Costo total.

$$
f(x) = \frac{115, 94}{1 - 0, 34e^{(-0, 02x)}}
$$

$$
f(x) * x = \frac{115, 94}{1 - 0, 34e^{(-0, 02x)}} * x
$$

$$
C = \frac{115, 94x}{1 - 0, 34e^{(-0, 02x)}}
$$
(2)

La función (2) representa el Costo total.

Para determinar el costo marginal se procede a derivar la función, ésta es del tipo racional y se aplica la fórmula (3).

$$
\frac{dC}{dx} = \frac{v * u^l - u * v^l}{v^2} \tag{3}
$$

Siendo, u el numerador, v el denominador, u' la derivada del numerador, v' la derivada del denominador. Este procedimiento se indica a continuación:

 $u = 115, 94x$ 

$$
u^{l} = 115,94
$$
  
\n
$$
v = 1 - 0,34e^{-0.02x}
$$
  
\n
$$
v^{l} = -0,34e^{-0.02x} * -0,02
$$
  
\n
$$
v = 1 - 0,34e^{-0.02x}
$$
  
\n
$$
v^{l} = -0,0068e^{-0.02x}
$$
 (4)

Reemplazando esto valores en (3) se tiene:

$$
\frac{dC}{dx} = \frac{0,34e^{-0,02x} * 115,95 - 115,95 * 0,0068e^{-0,02x}}{(1 - 0,34e^{-0,02x})^2}
$$
\n(5)

Se determina el valor del costo total marginal cuando x=55, reemplazando en (5), se observa.

$$
\left| \frac{dC}{dx} \right|_{x=55} = \frac{0,34e^{-0,02x} * 115,95 - 115,95 * 0,0068e^{-0,02x}}{(1 - 0,34e^{-0,02x})^2} \qquad \left| \frac{dC}{dx} \right|_{x=55} = 112,38 \quad (6)
$$

Si C está en dólares y la producción se incremente en 1 unidad, de x=55 a x=56, entonces el costo de la unidad adicional es aproximadamente de \$ 112,38. Realizado este cálculo de manera analítica, se procede a comprobar a través del software GeoGebra. En vista algebraica se digita la función del costo utilizando la denotación f(x) , según figura 7.

Fig. 7. Función de costo en vista algebraica.

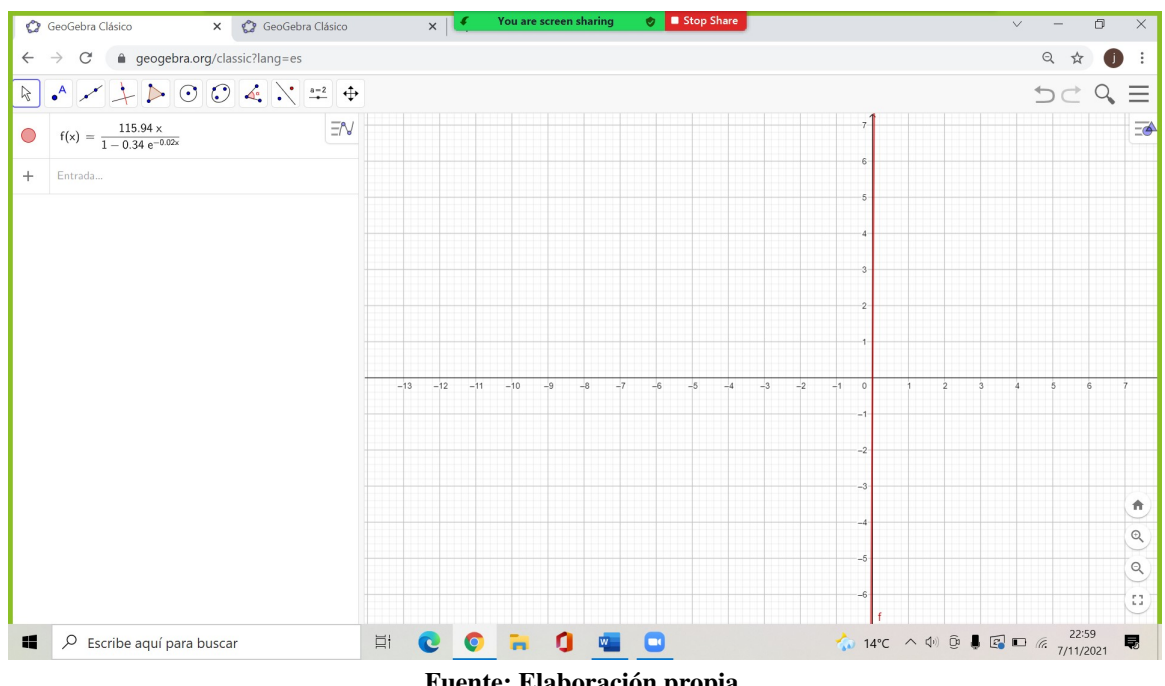

Fuente: Elaboración propia.

Se elige el comando Derivada (<Función>), figura 8.

Fig. 8. Selección de la derivada del costo total.

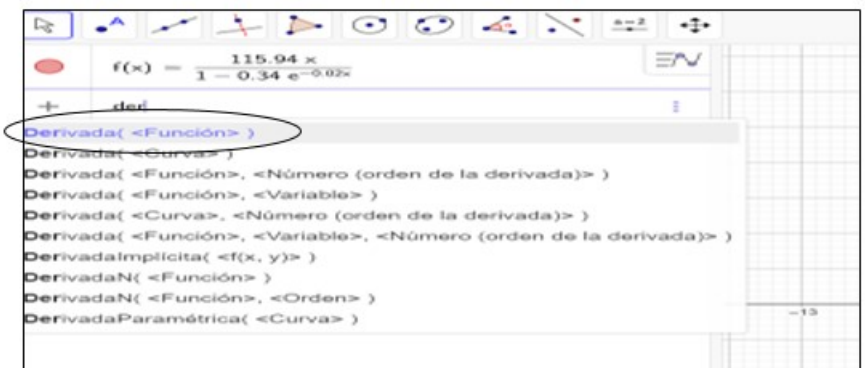

## Fuente: Elaboración propia.

En el espacio señalado en la figura 9, se coloca la letra f de (función f).

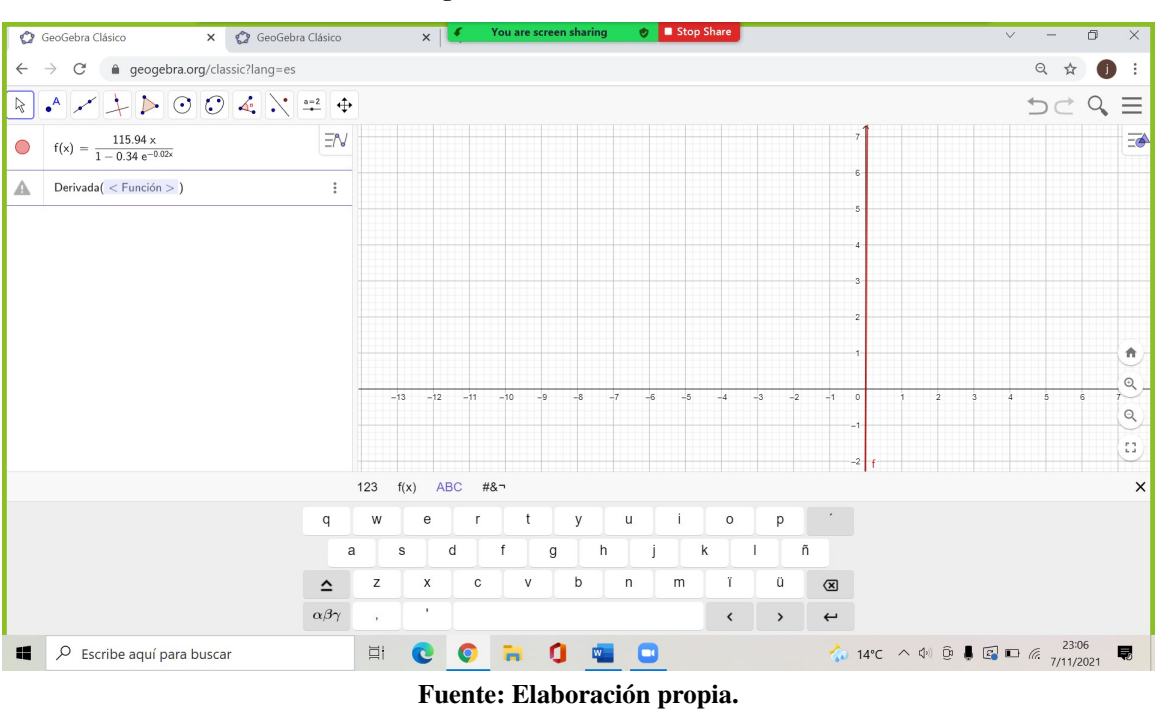

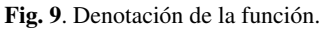

La figura 10, denota la derivada de la función f (x).

## Fig. 10. Derivada de la función.

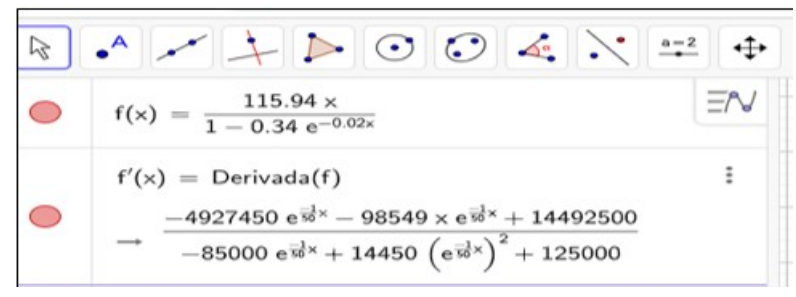

Fuente: Elaboración propia.

En la figura 11, se coloca en la entrada de GeoGebra f'(55) que corresponde al valor de la función de costo total cuando x=55, la respuesta que se obtiene confirma que el procedimiento analítico esta desarrollado de manera correcta. El valor de \$112,38, representa el costo de la unidad adicional, encontrado también de forma analítica.

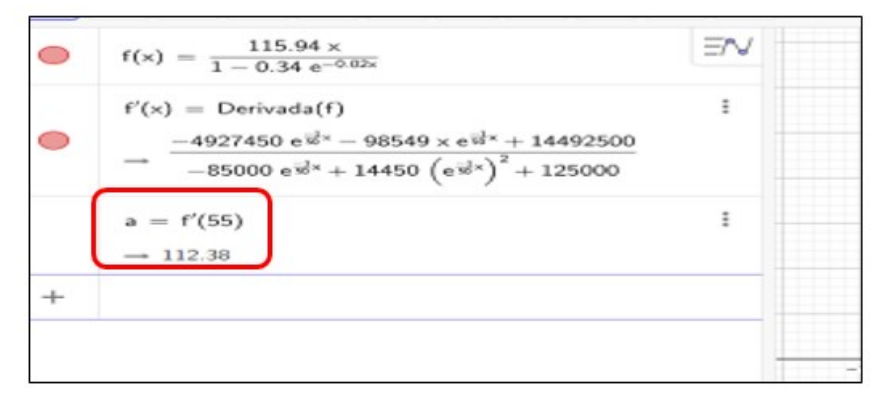

Fig. 11. Valor del costo marginal.

Fuente: Elaboración propia.

## 5 Conclusiones

Los cálculos realizados para determinar la derivada de la función exponencial, es una muestra de cómo se puede tratar metodológicamente una demostración desde el punto de vista analítico, evidenciando los resultados a través del software GeoGebra, notando que esta forma de enseñanza aprendizaje da confianza, seguridad, rapidez y motivación para que el proceso tenga solidez, calidad y perdure con el tiempo, fomentando una clase dinámica, participativa, que enriquece el trabajo grupal e individual desarrollando destrezas múltiples.

Con la aplicación del software GeoGebra, se puede resolver ejercicios matemáticos sin mayor complicación, ello permite realizar de manera fácil todos los procesos exactos como modelación de funciones, creación de problemas relaciones con el cálculo diferencial, deducciones de las fórmulas, determinación de áreas de polígonos de n lados, cálculo de ángulos en triángulos, trazo geométrico de curvas y entre curvas, en otras múltiples aplicaciones, para ello se utiliza deslizadores propios del software, el cual crea múltiples ejercicios, permitiendo al estudiante tener un mayor nivel de reflexión.

Con el aporte de este estudio, se espera que los estudiantes a nivel superior, puedan desarrollar su actividad profesional de manera más real y eficiente; en cuanto a las organizaciones, estas lograrán mejorar su gestión empresarial en todas las áreas de la empresa, con ello los directivos podrán tomar decisiones más acertadas en beneficio corporativo.

#### <span id="page-9-0"></span>6 Referencias

Aguilar-Gordón, F. (2019). Methodological proposal as an alternative for the integration of knowledge. Revista Cátedra, 2(2), 94-110.

Barahona F., Barrera O., Vaca B., y Hidalgo B. (2015). GeoGebra para la enseñanza de la matemática y su incidencia en el rendimiento académico estudiantil. Revista Tecnológica ESPOL. 28 (5), 121-132

Cervantes-Salazar, M., Camarena-Gallardo, P., y Pinet-Plasencia, R. (2008). La derivada con la matemática en contexto y el enfoque hacia la modelación Científica. Instituto Politécnico Nacional, 12 (4), 167-173.

Cruz-Huertas, J., y Medina-Castañeda, Y. (2013). Funciones en contexto. Una experiencia enriquecida en la modelación y simulación interactiva. Sistemas y Telemática, 11(26), 59-80.

Díaz, F., y Hernández, G (2002) Estrategias docentes para un aprendizaje significativo. una interpretación constructivista. México: McGraw-Hill.

Gómez-Chacon, I (2002). Afecto y aprendizaje matemático: causas y consecuencias de la interacción emocional. Ciudad Huelva: J. Carrillo.

Guachún F., y Mora B. (2018). El software GeoGebra como recurso para la enseñanza de la función lineal: Una propuesta didáctica. Revista de Didáctica de la Matemáticas, 101, 103-112.

Hernández, J., Espinosa J., Peñaloza M., Rodríguez., Chacón J., Toloza C., Arenas M., Carrillo S., y Bermúdez V. (2018). Sobre el uso adecuado del coeficiente de correlación de Pearson: definición, propiedades y suposiciones. Archivos Venezolanos de Farmacología y Terapéutica, 37 (5), 587-595.

Hernández, R., Fernández, C. y Baptista, M. (2014). Metodología de la investigación. México D.F: McGraw-Hill / Interamericana Editores, S.A.

Montes de Oca Recio, N., y Machado Ramírez, E. F. (2011). Estrategias docentes y métodos de enseñanza-aprendizaje en la Educación Superior. Humanidades médicas, 11(3), 475-488.

Mosquera, M., y Vivas, S (2017) Análisis comparativo de software matemático para la formación de competencias de aprendizaje en cálculo diferencial. Plumilla Educativa, 98-113.

Roy-García I., Rivas-Ruiz R., Pérez-Rodríguez M., y Palacios-Cruz L, (2019). Correlación: no toda correlación implica causalidad. Revista Alergia México, 66(3), 354-360.

Salkind, N. (1999). Métodos de investigación. México: Pearson Educación

Sánchez-Matamoros, G., García, G y Ilinares, S. (2006). El Desarrollo del esquema de Derivada. Enseñanza de las Ciencias,24 (1),85-98.

Sarmiento-Espinoza, W., y Luna-Altamirano, K (2017) Aplicación del software GeoGebra en prácticas matemáticas bajo una metodología constructivista, Revista Killkana Sociales, 1 (2), 45-50